## **Инструкция по комплексному тестированию оценки качества условий осуществления образовательной деятельности**

1. Для прохождения комплексного тестирования необходимо авторизоваться в ЭИОС СГЭУ<https://lms2.sseu.ru/login/index.php>

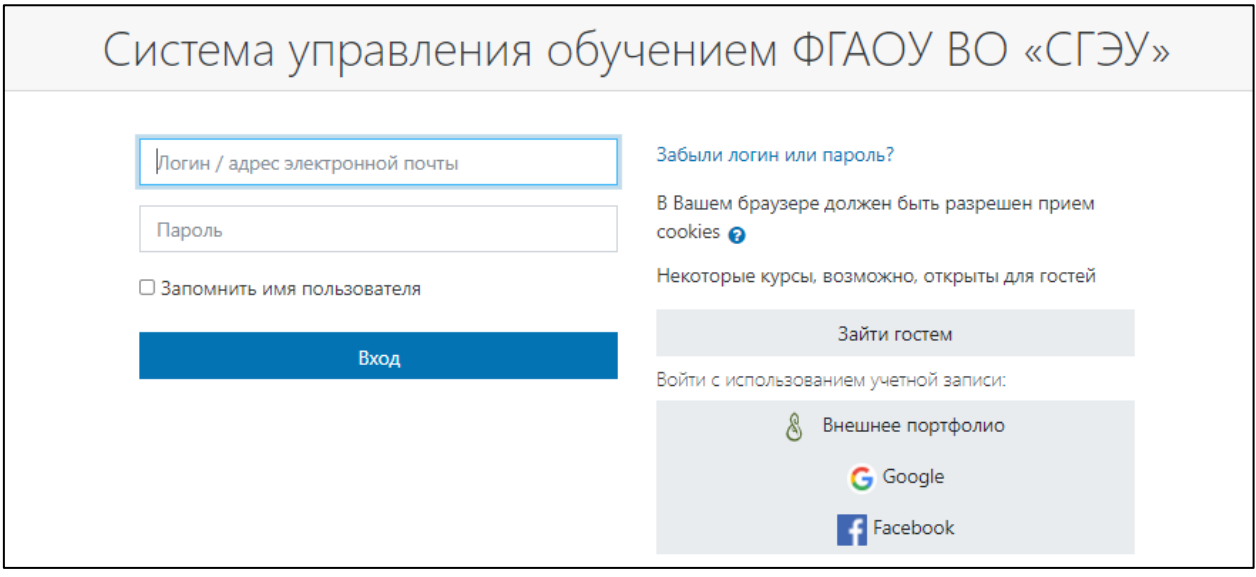

2. После этого необходимо зайти в «Календарь», раскрыв список разделов, нажав на кнопку открытия меню.

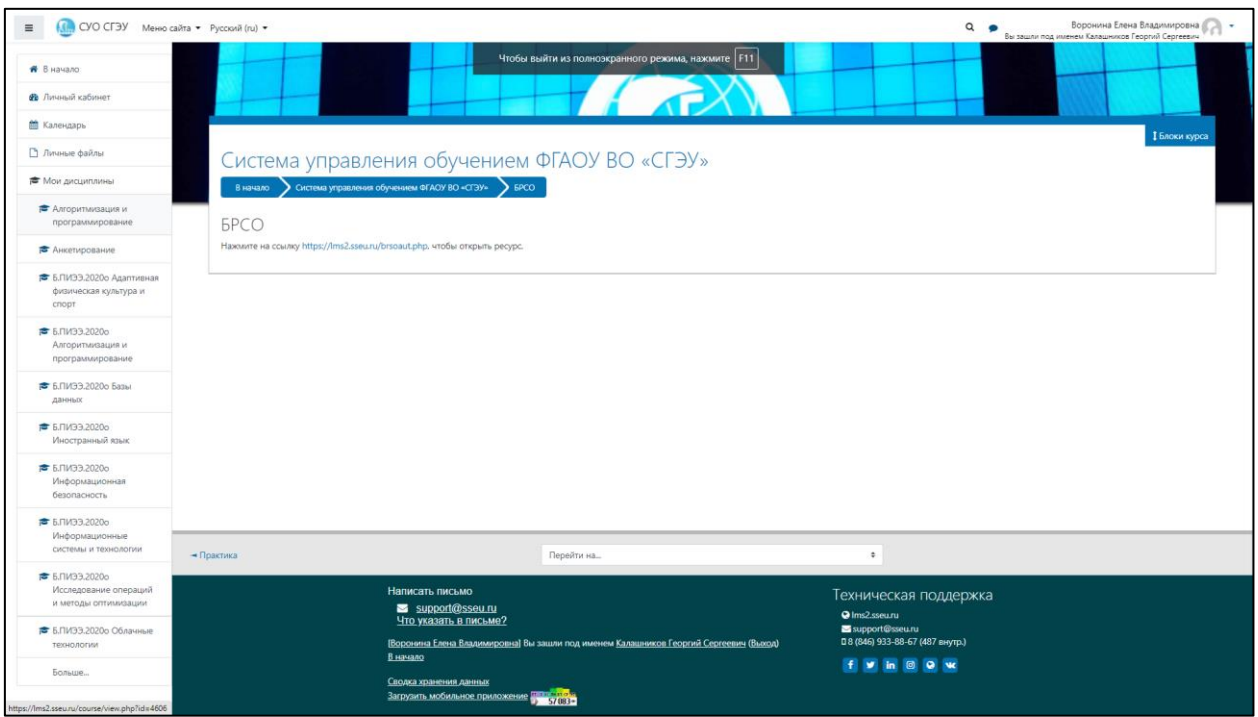

3. В окне «Календарь» раскроются все контрольные точки, которые может сдавать студент. Необходимо нажать на дату 29 ноября – старт комплексного тестирования, либо 17 декабря – окончание тестирования. С 29 по 17 декабря студенты проходят оценку комплексного тестирования. После нажатия на дату выпадет список всех контрольных этого дня. Тесты, находящиеся под заголовком «Оценка качества условий осуществления образовательной деятельности» необходимо пройти. Для этого нажать на ссылку тестирования.

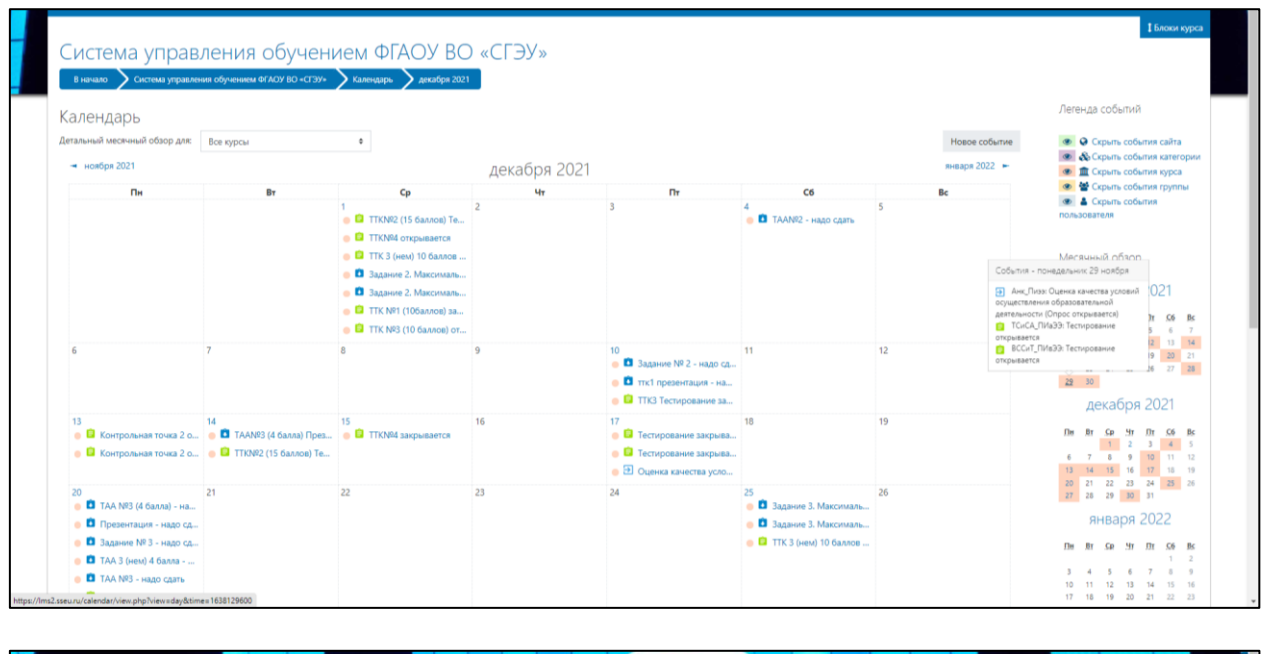

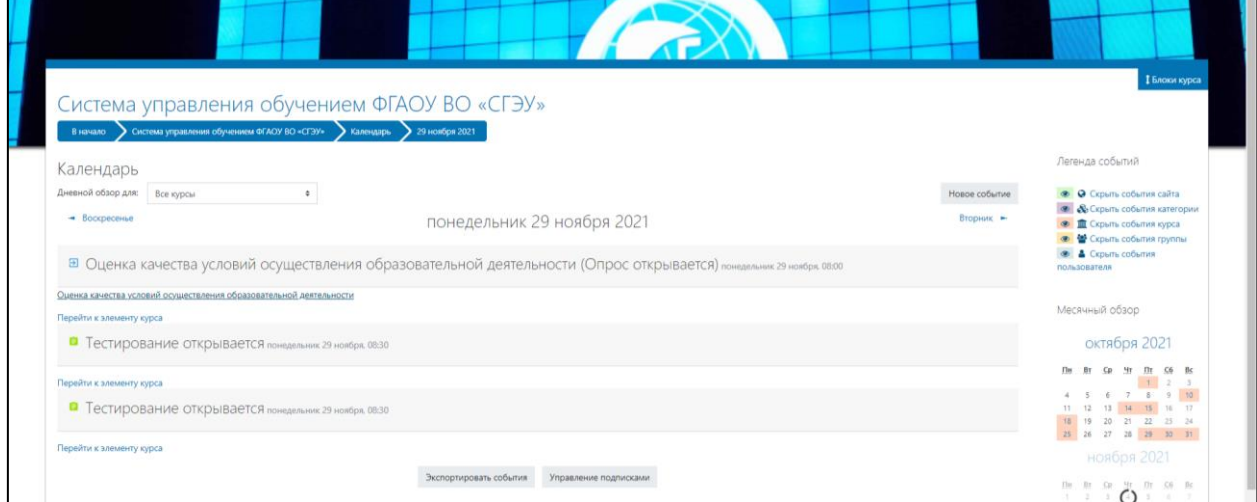

4. Откроется тест. В тесте 10 случайных вопросов пройденной дисциплины. Обратите внимание на ограничение по времени. Нажмите кнопку «Начать» для запуска теста.

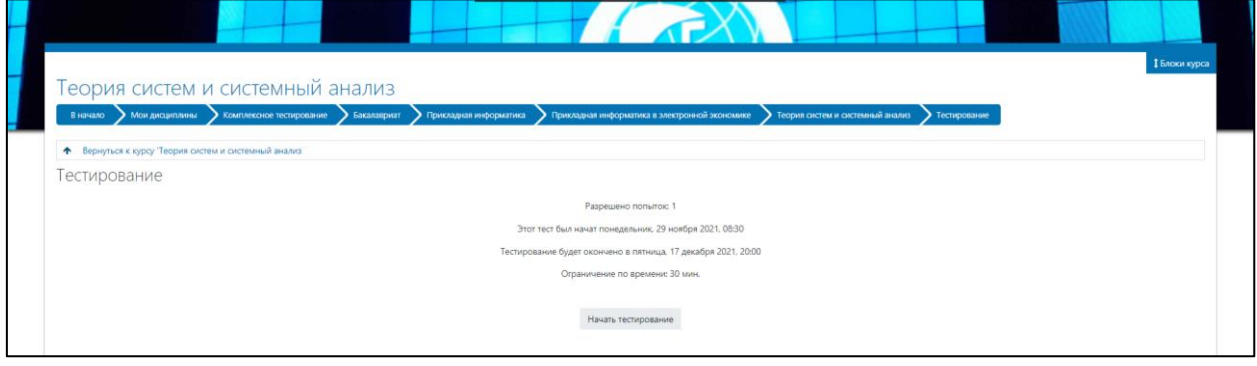

Желаем удачи в прохождении комплексного тестирования!